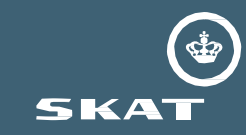

# **Brugervejledning til TastSelv Selskabsskat – Generel information**

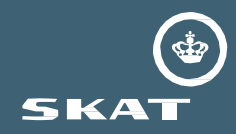

## Denne guide vil fokusere på følgende funktionaliteter i TastSelv selskabsskattesystemet:

## **Udvalgte grundregistreringsområder**

- Indberetning af skattefri omstrukturering
- Omlægning af indkomstår
- Tilføj/fjern selskaber for en sambeskatningskreds

## **Underskudsregisteret**

Engangsindberetningen af restunderskud siden 2002

## **Anmodninger**

Her er det muligt at se de anmodninger, selskabet selv har sendt og de anmodninger, man har fået tilsendt fra andre selskaber og svar fra SKAT.

## **Hændelseslog**

Oversigt over alle hændelser/handlinger, der er foretaget for selskabet af forskellige brugere.

Følgende er en gennemgang af de koncepter der ligger til grund for systemet. Herefter følger en gennemgang af hver funktionalitet i Grundregistreringspakken. Funktionaliteten i systemet er den samme for de forskellige selskabstyper, dog med de begrænsninger et bestemt type selskab har ud fra lovgivningen. Gennemgangen i systemet illustreres med et aktieselskab. Funktionaliteten i systemet vil tage sig ud på samme måde for en fond eller forening inden for de områder, som også er relevant for en fond eller forening. Ved områder i systemet, hvor funktionaliteten afviger fra et aktieselskab, er det også beskrevet, hvordan det ser ud for en fond/forening.

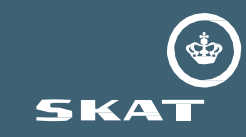

Herfra navigerer du rundt i de forskellige områder af systemet, der fungerer ligesom andre SKAT-løsninger. Interaktionen i systemet følger SKATs generelle designguidelines, som kendes fra blandt andet TastSelv Erhverv.

Hvert område i systemet har en "indkomstårvælger". Når du vælger et indkomstår, vil du blive vist information for selskabets indkomstår. Her vises indeværende indkomstår. Når selskabet skifter til næste indkomstår, vil det være muligt at gå tilbage til tidligere indkomstår. Når brugeren har valgt et indkomstår i dropdownlisten, trykkes på "Skift visning".

--------

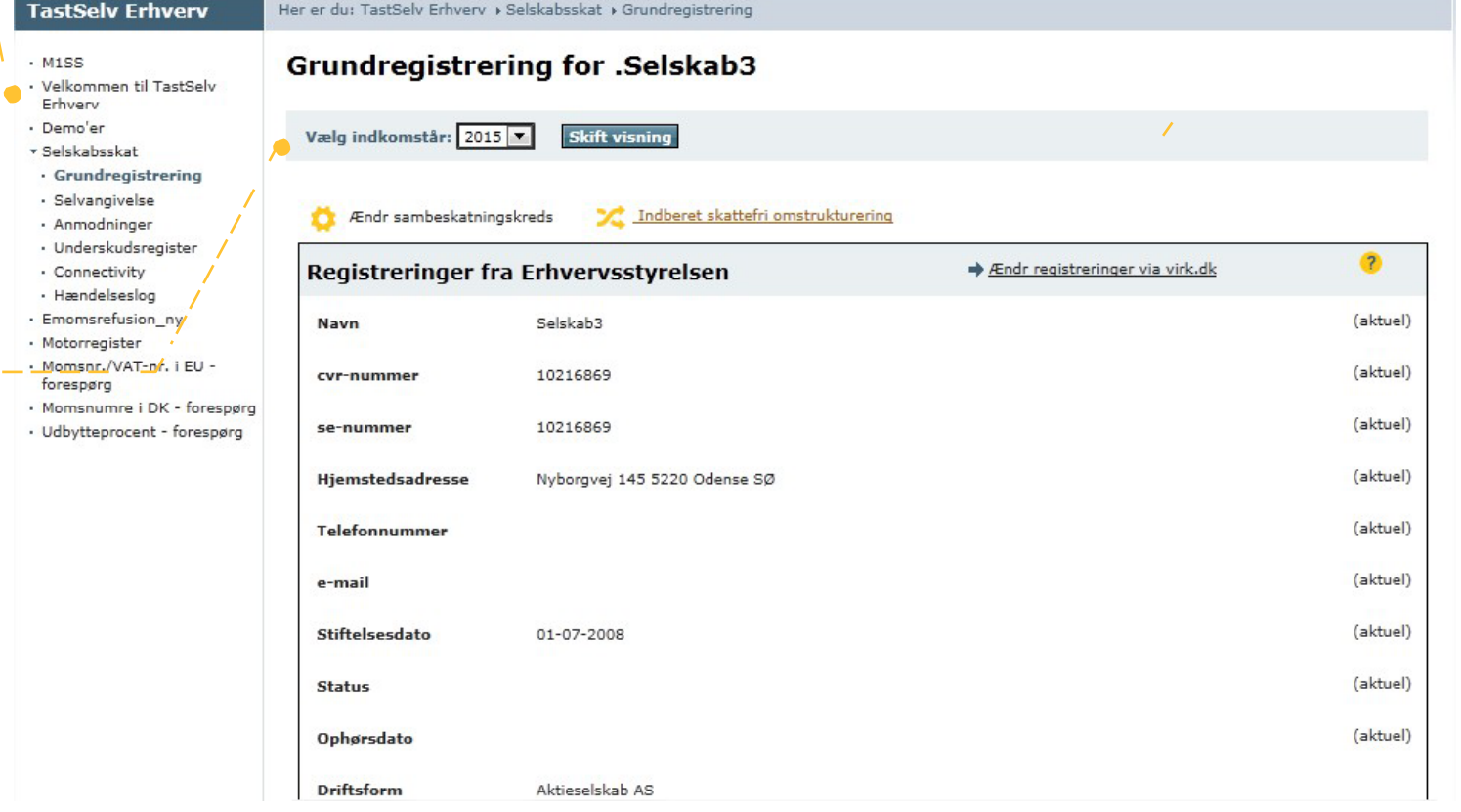

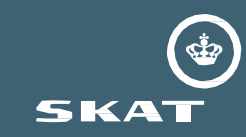

Når du ønsker at lave ændringer i systemet eller gemme ny information, sker det altid via et tre-trins flow.

### **1.trin - Redigér**

Selskabet indtaster den nødvendige information. Her kan du ændre de oplyste informationer eller vælge at gå helt ud af flowet igen og tilbage til hovedsiden.

### **2. trin** - **Konsekvens**

Du skal her bekræfte de oplysninger, du har indtastet i 1. trin. Vil du ikke indberette oplysningerne alligevel, kan du klikke på "tilbage", og du sendes tilbage til 1.trin. Her kan du ændre de oplyste informationer eller vælge at gå helt ud af flowet.

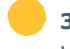

## **3. trin - Kvittering**

Her vises en kvitteringsside med de oplysninger, du har sendt afsted. Kvitteringsoplysningerne er identiske med oplysningerne på 2. trin.

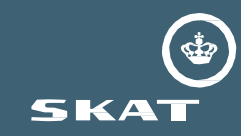

I hændelsesloggen kan man se alt, hvad der er foretaget for det pågældende selskab. Hændelsesloggen viser en samlet oversigt over alle de hændelser/handlinger, der er foretaget i systemet relateret til det selskab, man er logget ind på.

Som udgangspunkt vises hændelser for det nuværende indkomstår, sorteret efter datoen, hvor hændelsen fandt sted (hændelsesdato). Desuden er det muligt at sortere på "Ikrafttrædelsesdatoen", dvs. den dato hvor den ændring, som anmodningen indeholder, skal træde i kraft. Bemærk, at hændelsesdato godt kan ligge efter ikrafttrædelsesdatoen, fx når et selskab den 1. juni 2015 indberetter, at der er fundet en omstrukturering sted den 15. maj. 2015.

Det er muligt at filtrere i hændelserne på følgende:

- Indkomstår
- Delperiode (Hvis der er delperioder i det valgte indkomstår)
- Selskab (hvis du er logget på som administrationsselskab med et eller flere datterselskaber)

#### Forretningsområde

Filtre der kan benyttes til at gøre hændelsesloggen mere overskuelig.

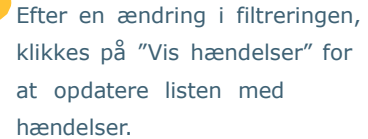

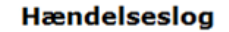

Vic Hændelser

Indkomstår: Selskab:

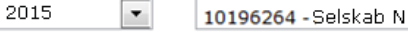

Det er muligt at sortere på de forskellige kolonner i tabellen ved at klikke på kolonneoverskrifterne.

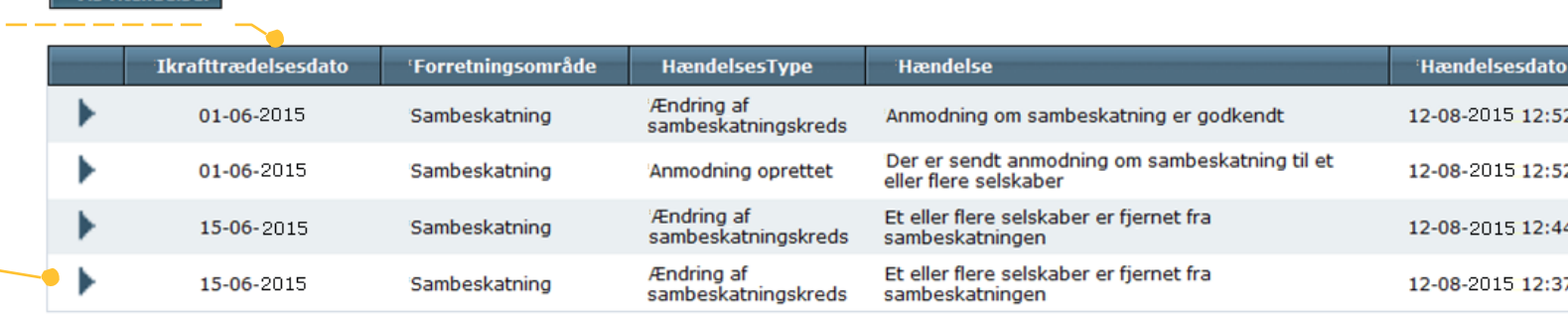

Forretningsområde:

 $\blacktriangledown$ 

Alle Forretningsområder

For detaljer om den enkelte hændelse, klikkes på trekanten ved hændelsen i listen, og detaljerne folder sig ud under bjælken.

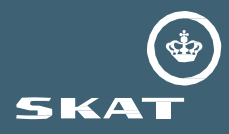

## **Rettigheder til at tilgå funktionaliteten i systemet afhænger af, hvilket slags selskab brugeren er logget ind som:**

### **Enkeltstående selskaber**

Har rettigheder til at agere i systemets funktionalitet på egne vegne.

#### **Administrationsselskabet**

Har rettigheder til at agere i systemet på egne vegne, samt på vegne af dets datterselskaber.

### **Fonde og foreninger**

Har rettigheder til at agere i systemets funktionalitet på egne vegne.

**Kulbrinteselskaber** (selskaber med kulbrinteskat). Har rettigheder til at agere i systemets funktionalitet på egne vegne.

### **Datterselskaber**

kan som udgangspunkt det samme i systemet som et enkeltstående selskab, men datterselskabet har begrænsede rettigheder på udvalgte områder i systemet, da datterselskabet er underlagt administrations selskabet. Disse begrænsninger er:

- Datterselskabet kan se alle sine egne grundregisteringsoplysninger. Desuden kan datterselskabet se udvalgte grundregistreringsoplysninger om administrationsselskabets, men datterselskabet kan ikke se andre datterselskaber i sambeskatningskredsen.
- Datterselskabet kan ikke tilføje/fjerne sig selv til sambeskatningskredsen. Datterselskabet kan ikke omlægge indkomstår.
- Datterselskabet kan kun se egne underskud samt underskud som datterselskabet ejer (svævende underskud). Datterselskabet kan ikke se administrationsselskabets og andre datterselskabers underskud.
- Datterselskabet kan ikke indberette ikke-anvendte underskud tilbage til 2002. Det er administrationsselskabet der indberetter for alle.
- Datterselskabet kan godkende/afvise alle slags anmodninger, der omhandler datterselskabet, med undtagelse af sambeskatningsændringsanmodninger, som kun datterselskabet kan se. Det er kun administrationsselskabet, der kan godkende/afvise anmodningen om en sambeskatningsanmodning. En sambeskatningsanmodning kunne fx være tilføjelse af et nyt datterselskab til sambeskatningskredsen fra en anden sambeskatningskreds. Imidlertid kan datterselskabet selv godkende/afvise en anmodning om en omstrukturering, selvom denne anmodning indeholder en sambeskatningsændring.